## **Service Support Spirit**

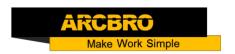

## How to clear the coordinator--F2100S

→ Problem: Clear the coordinator. Before you cut, you need to clear the coordinates, in order to better observe the movement coordinates and trajectory;

## Problem analysis:

※ 1. CNC system parameter setting;

Solution: Step 1- Main interface → Press F2 【MANUAL】 into MANUAL interface as show pic1

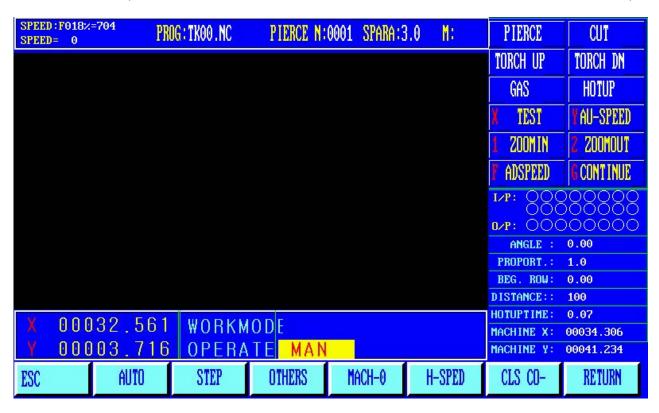

Pic-1

Step2: You can press the direction keys to move the torch to cutting initial point, make sure you choose the corrected initial point.

Step3: Then pressF6 【CLS CO-】 to clear the coordinator of X/Y axis value, see as Pic2.

Stpe4: Press F1 【AUTO】, enter auto interface, choose the figure to do cutting.

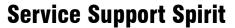

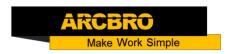

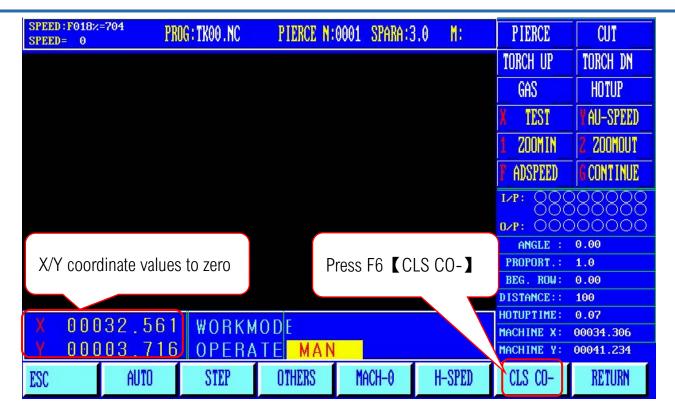

Pic2